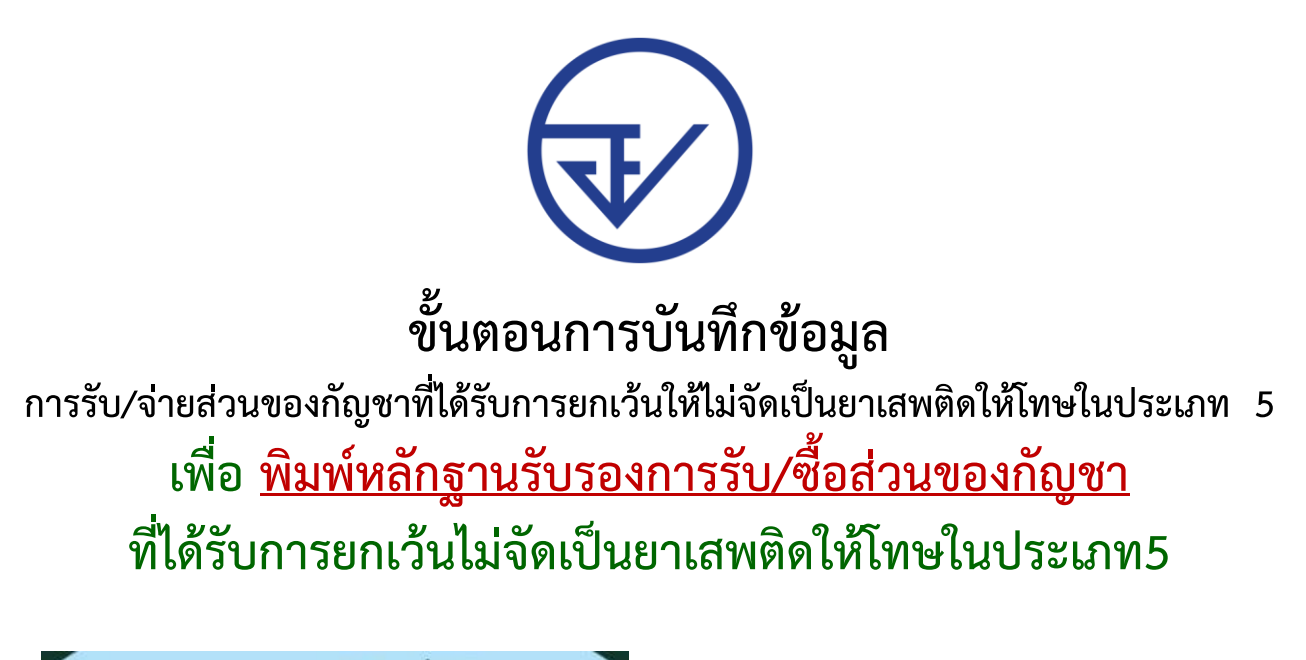

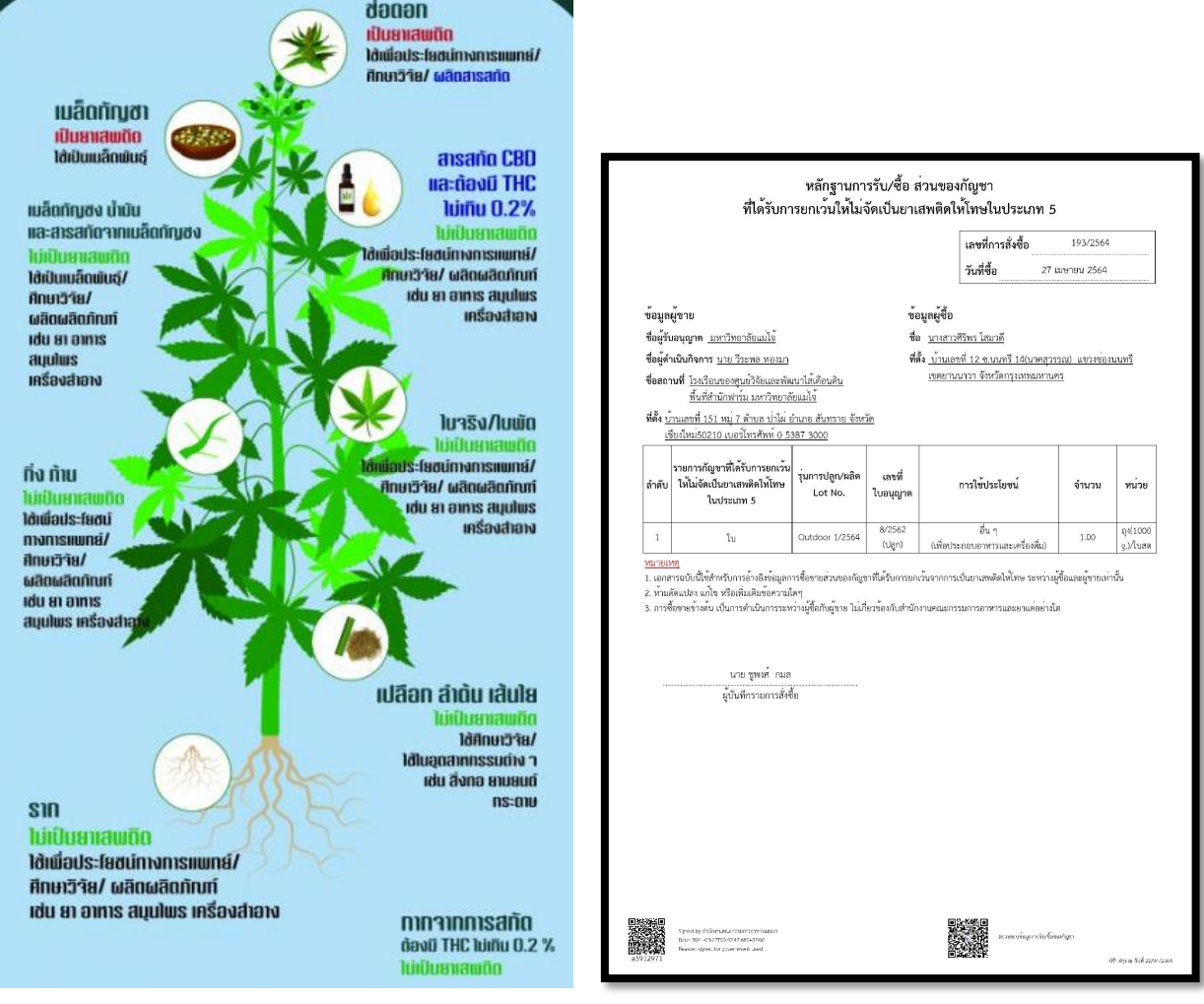

**กองควบคุมวัตถุเสพติด ส านักงานคณะกรรมการอาหารและยา พิมพ์ครั้งที่3 : เมษายน 2564**

# **ขั้นตอนการบันทึกข้อมูล**

## **การรับ/จ่ายส่วนของกัญชาที่ได้รับการยกเว้นให้ไม่จัดเป็นยาเสพติดให้โทษในประเภท 5 เพื่อ พิมพ์หลักฐานรับรองการรับ/ซื้อส่วนของกัญชา ที่ได้รับการยกเว้นไม่จัดเป็นยาเสพติดให้โทษในประเภท5**

**ผู้มีสิทธิใช้งานระบบ :** ผู้รับอนุญาตผลิต (ปลูก) ยาเสพติดให้โทษในประเภท 5 เฉพาะกัญชาและกัญชง หรือผู้ที่ได้รับมอบหมาย

**การบันทึกข้อมูลจะแบ่งเป็น 2 ขั้นตอน :**

- **ขั้นตอนที่ 1 :** การแบ่งบรรจุส่วนของกัญชา เพื่อส่งไปยังเมนูการจำหน่ายพืช (ใช้ประโยชน์สิ่งที่ไม่ใช่ ยส. 5)
- **ขั้นตอนที่ 2 :** การจ่ายกัญชาส่วนที่ไม่จัดเป็นยาเสพติดให้โทษในประเภท 5 ในเมนูจำหน่ายพืช (ใช้ประโยชน์สิ่งที่ไม่ใช่ ยส. 5)

## **ขั้นตอนที่ 1 : การแบ่งบรรจุส่วนของกัญชาเพื่อส่งไปยังเมนูการจ าหน่ายพืช (ใช้ประโยชน์สิ่งที่ ไม่ใช่ ยส. 5)**

1. เลือก Input Data >> เลือกใบอนุญาตผลิต (ปลูก) >> เลือกกำหนด Lot No และแบ่งบรรจุ >> เลือกส่วน ของกัญชาที่ต้องการ

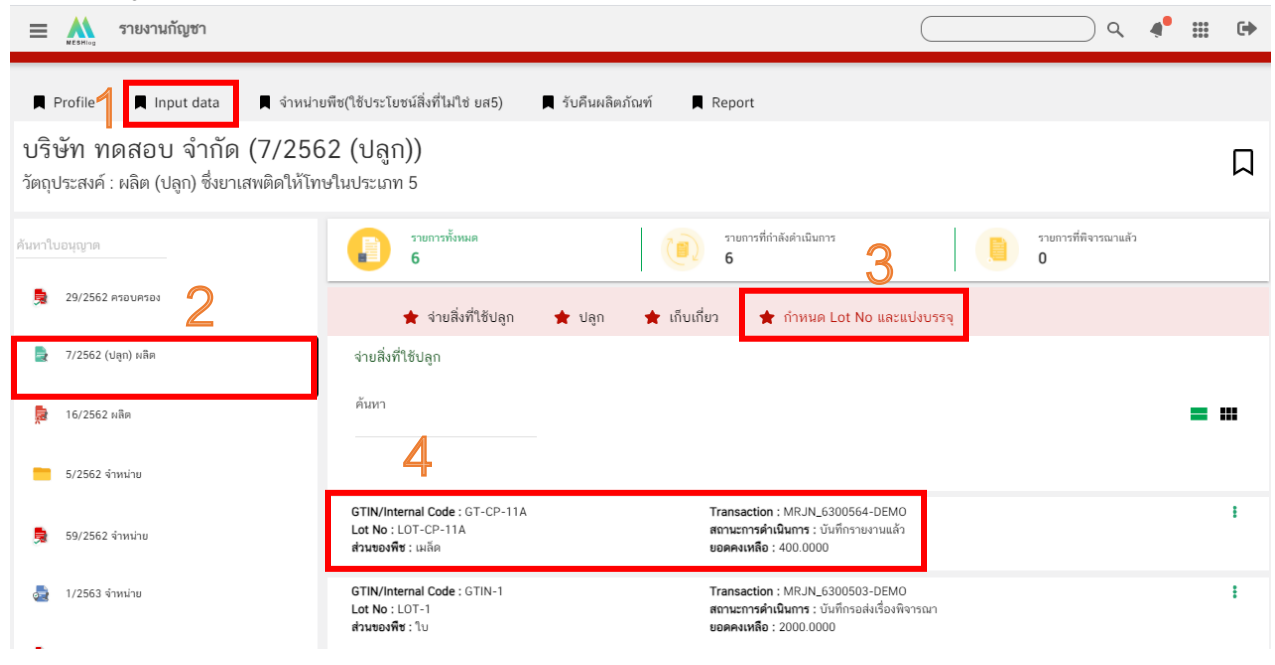

## 2. บันทึกข้อมูลในส่วน Input Data

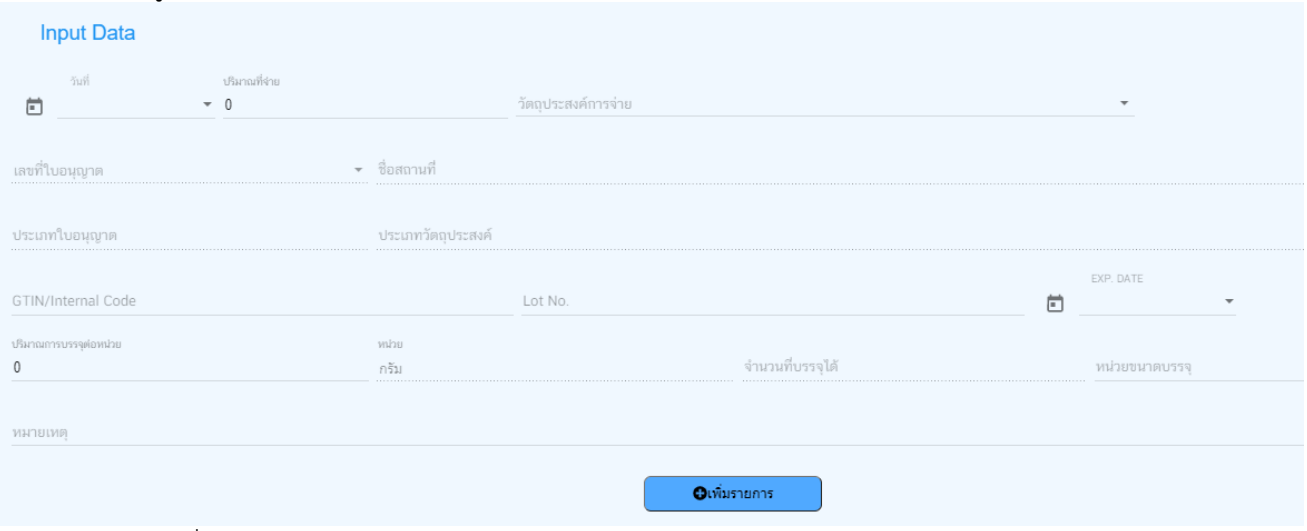

#### - เลือกวันที่

#### **Input Data**

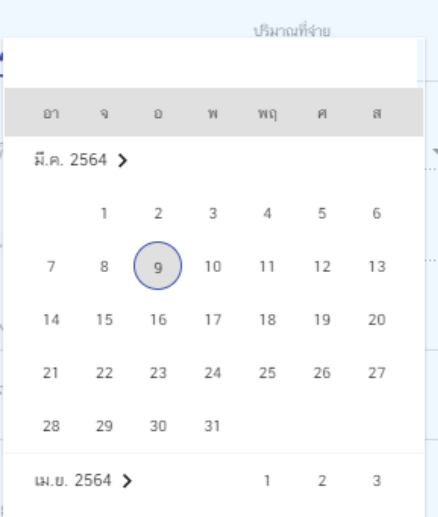

- บันทึกปริมาณที่จะจำหน่าย

ปริมาณที่จ่าย

 $\cdot$  0

- เลือกวัตถุประสงค์การจ่าย

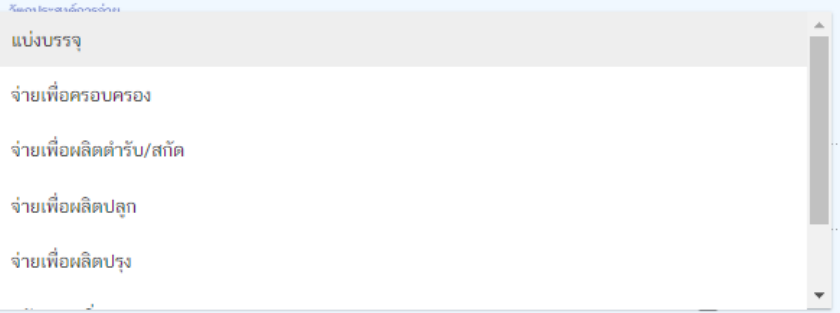

#### - บันทึก Lot No

Lot No.

- บันทึก exp date

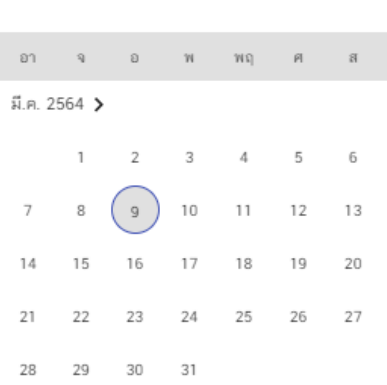

- บันทึกปริมาณต่อหน่วย ให้บันทึกจำนวนเท่ากับปริมาณที่จะจำหน่าย

ปริมาณการบรรจุต่อหน่วย

 $\mathbb O$ 

3. กดปุ่มเพิ่มรายการ

**O**เพิ่มรายการ

## 4. ตรวจสอบข้อมูลที่บันทึก หากถูกต้องให้กดปุ่มบันทึกข้อมูล

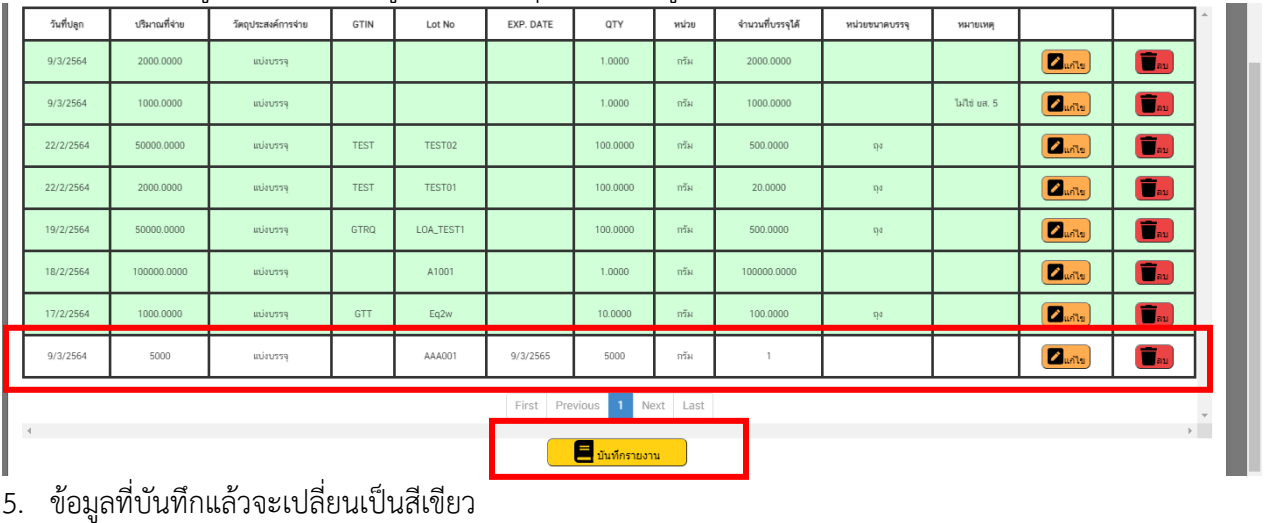

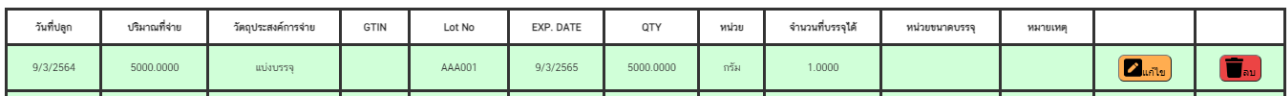

## ขั้นตอนที่ 2:การจ่ายกัญชาส่วนที่ไม่จัดเป็นยาเสพติดให้โทษในประเภท 5 ในเมนูจำหน่ายพืช **(ใช้ประโยชน์สิ่งที่ไม่ใช่ ยส. 5)**

1. เลือกเมนู "จำหน่ายพืช (ใช้ประโยชน์สิ่งที่ไม่ใช่ ยส 5)"

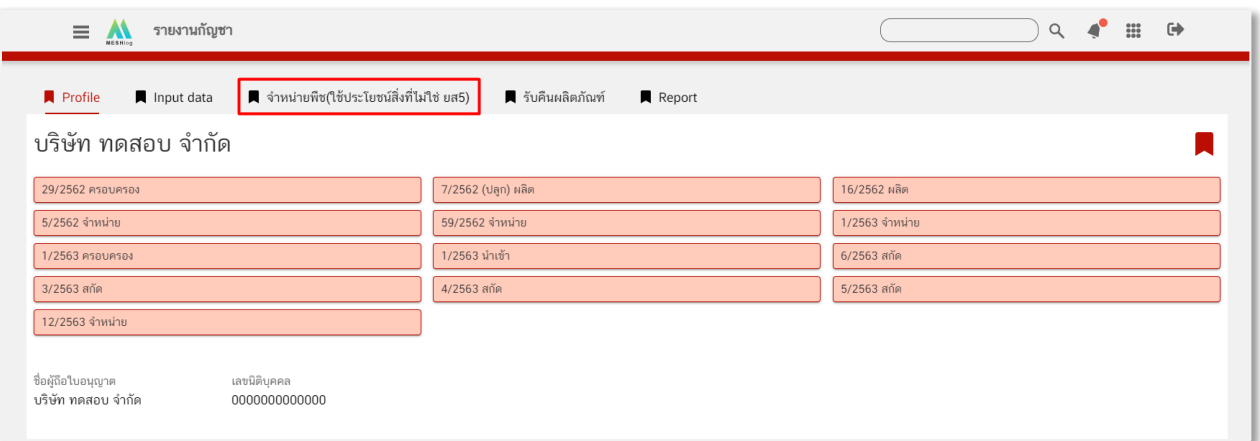

2. เลือก Input Data เพื่อบันทึกข้อมูล

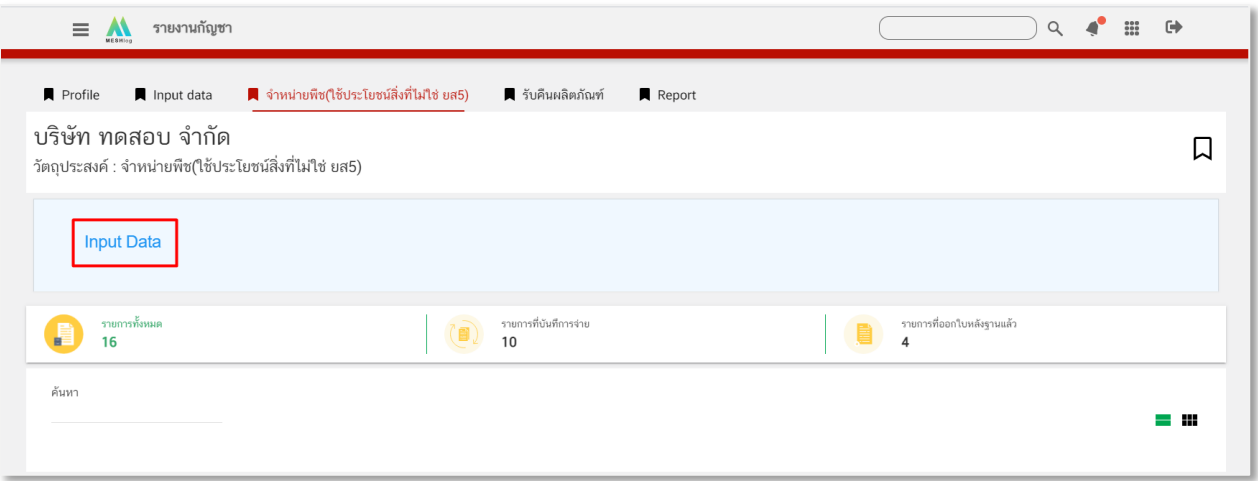

## **ส่วนที่ 1 ส่วนหัวหลักฐานการซื้อขาย**

บันทึกข้อมูลหลักฐานการซื้อขาย

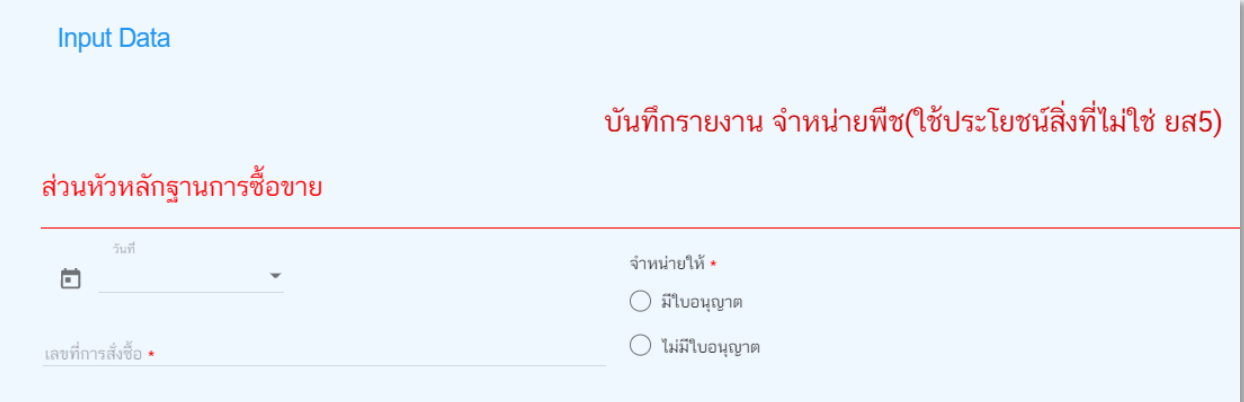

- เลือกวันที่ซื้อขาย โดยกดลูกศรชี้ลง แล้วกดเลือกวันที่จากปฏิทินเท่านั้น

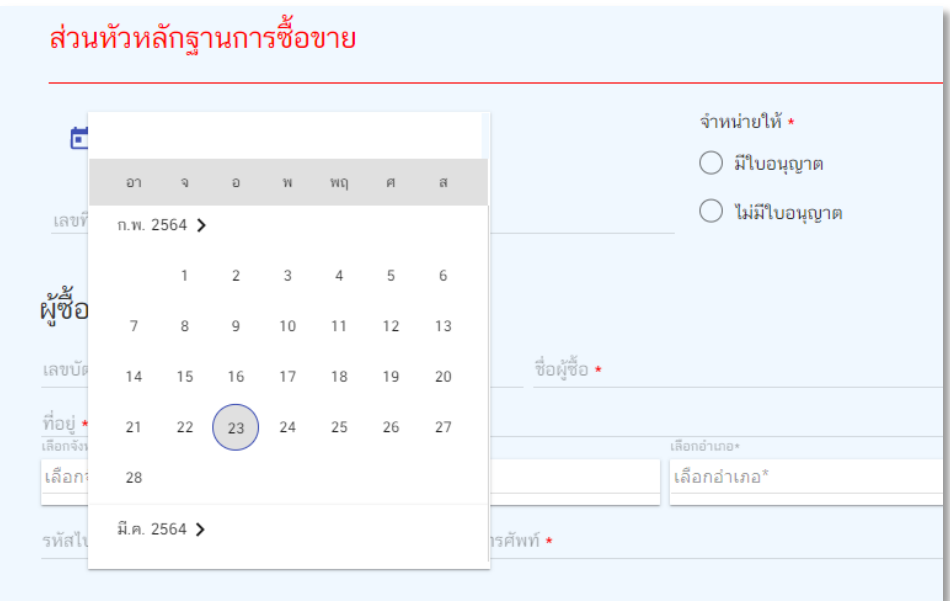

- กรอกข้อมูลเลขที่การสั่งซื้อ ควรเป็นเลขเดียวกับเลขที่ใบเสร็จเพื่อให้สะดวกต่อการตรวจสอบข้อมูล

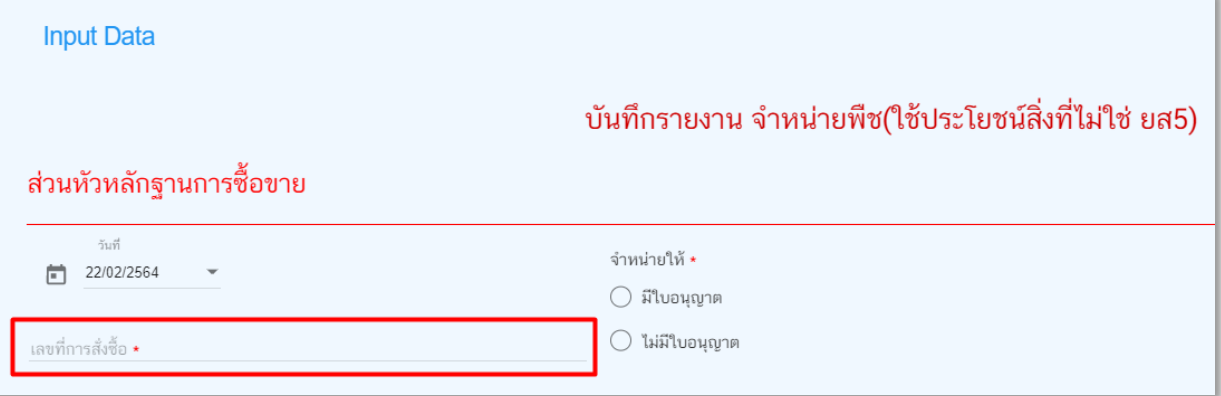

- เลือกว่าจะจำหน่ายให้ "ผู้ที่มีใบอนุญาต" หรือ "ผู้ที่ไม่มีใบอนุญาต"

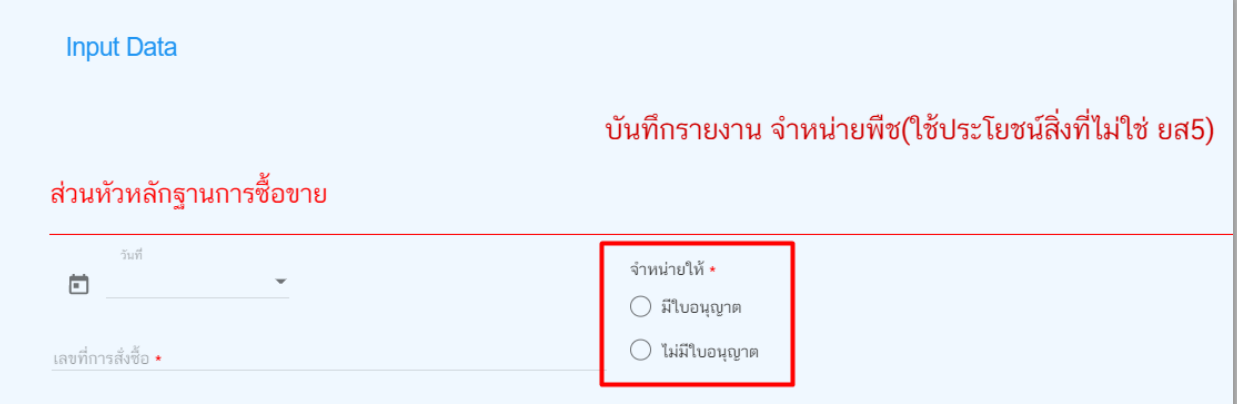

## **กรณีมีใบอนุญาต**

- เลือก "มีใบอนุญาต" > กดค้นหาใบอนุญาตของผู้ซื้อ

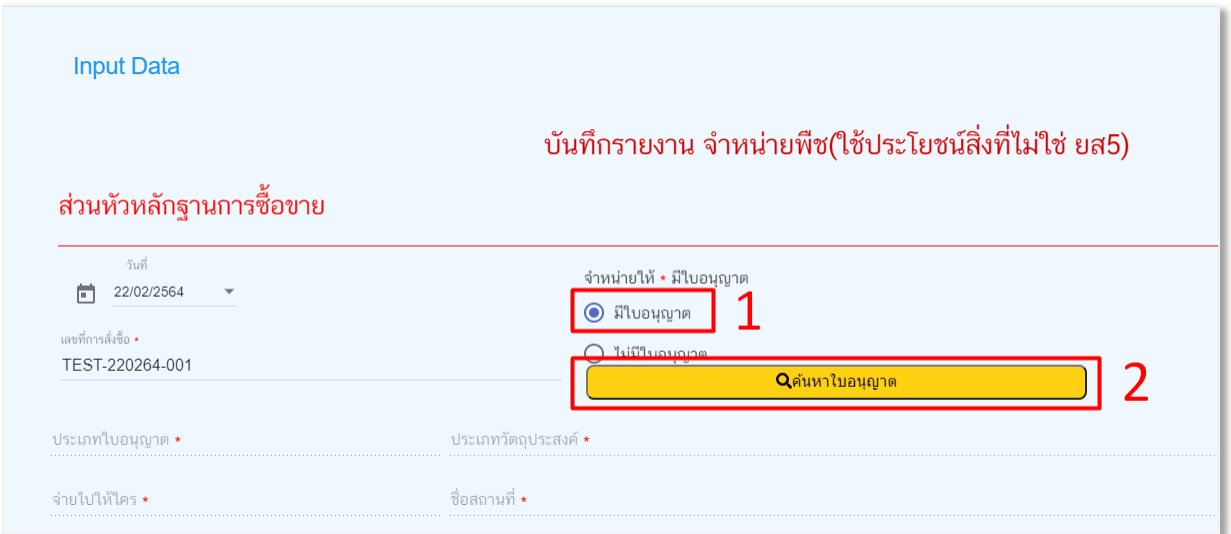

- กรอกข้อมูลใบอนุญาตที่ต้องการค้นหา > กดปุ่มค้นหา > กดเลือก ระบบจะแสดงข้อมูลใบอนุญาต และ ข้อมูลผู้ซื้อ

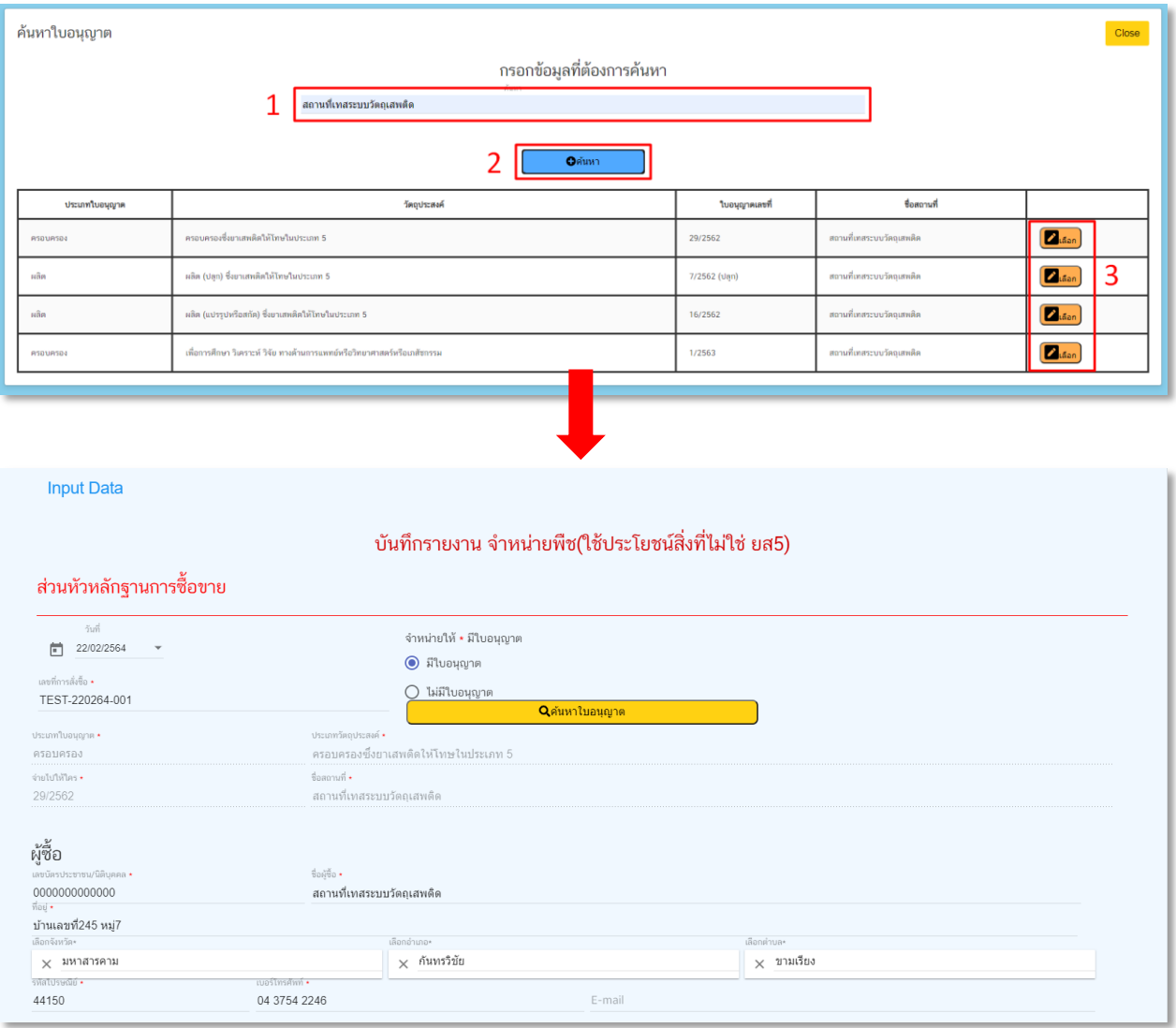

#### **กรณีไม่มีใบอนุญาต**

ประเภทผู้ซื้อมี2 ประเภท ได้แก่ นิติบุคคล และบุคคลธรรมดา

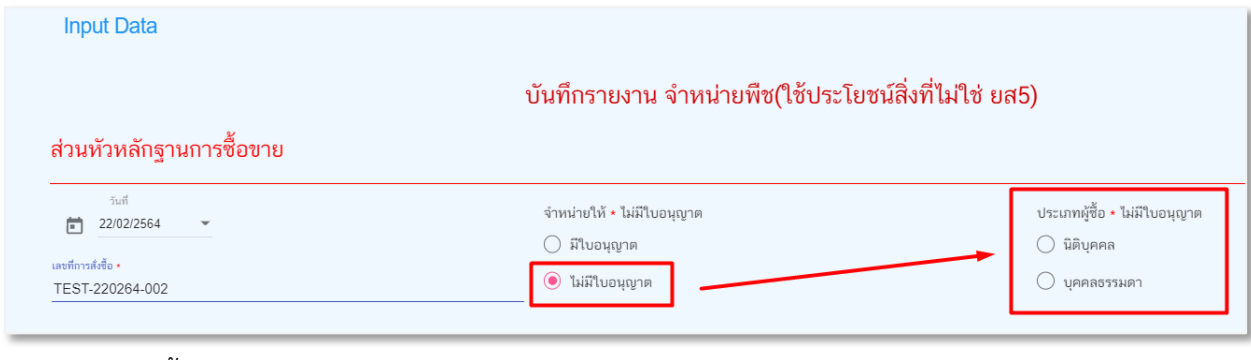

#### เลือกประเภทผู้ซื้อเป็น "**นิติบุคคล**"

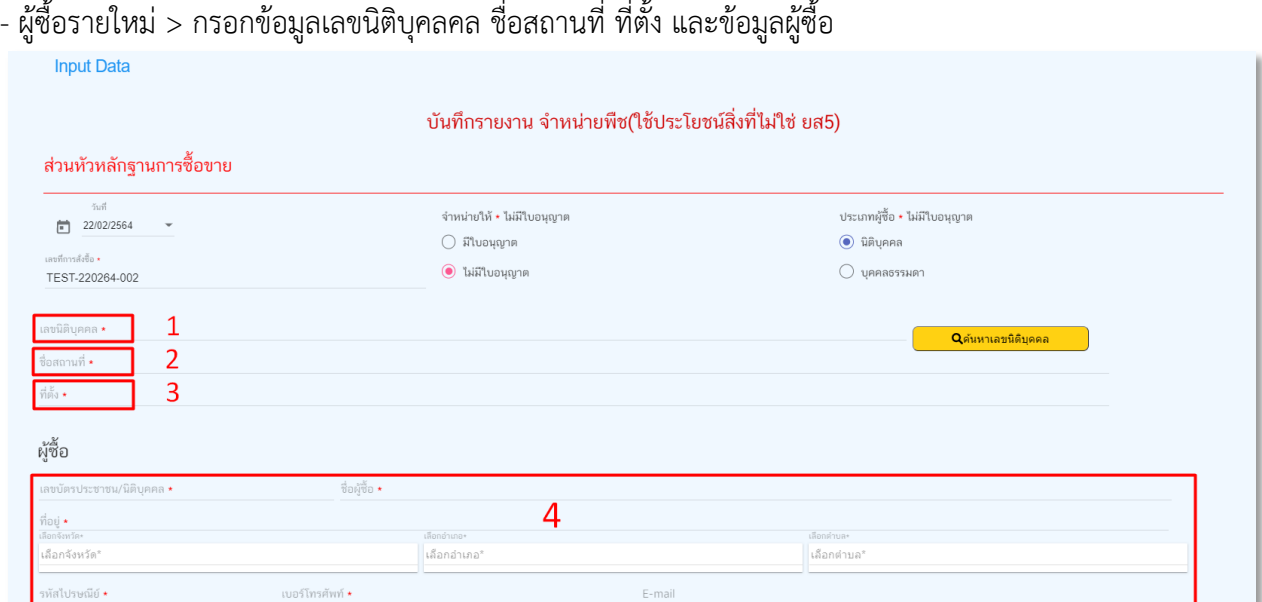

#### - ผู้ซื้อรายเก่า > กรอกข้อมูลเลขนิติบุคลคล > กดค้นหาเลขนิติบุคคล ระบบจะแสดงข้อมูลนิติบุคคล และผู้ซื้อมาให้ **Input Data**

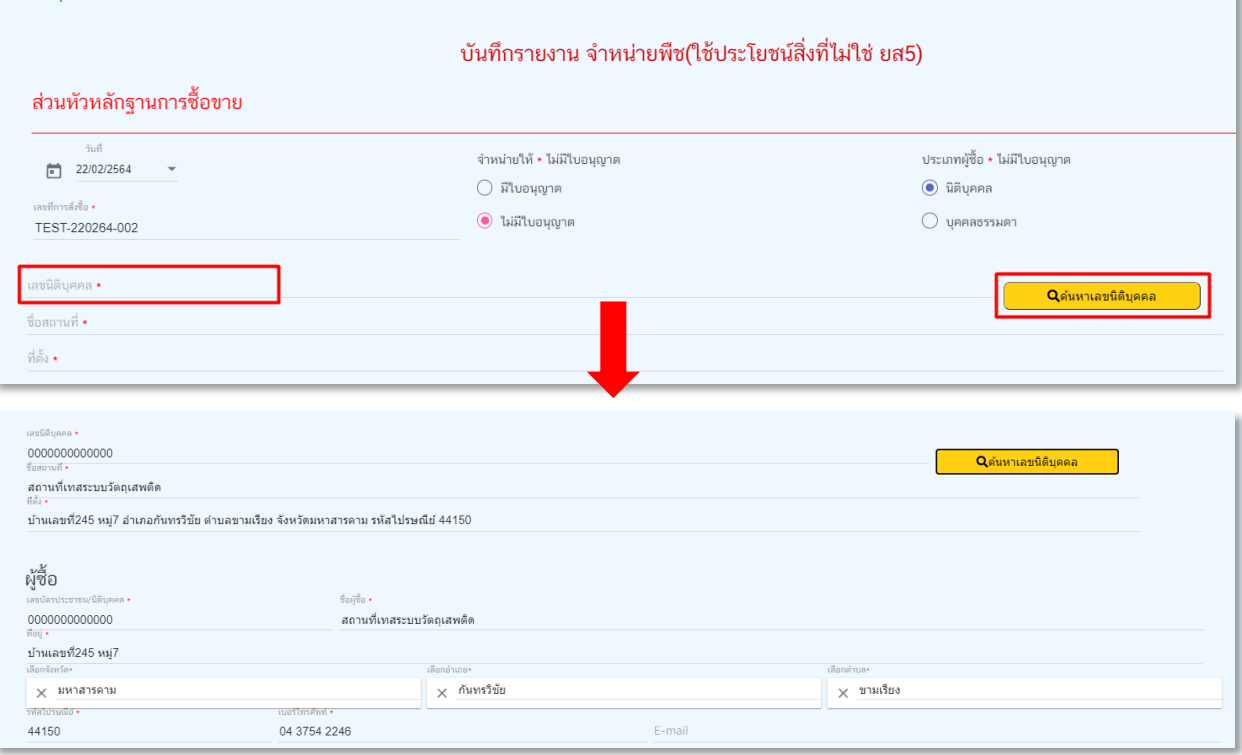

## เลือกประเภทผู้ซื้อเป็น "**บุคคลธรรมดา**"

- ผู้ซื้อรายใหม่ > กรอกข้อมูลเลขบัตรประชาชน และข้อมูลผู้ซื้อ

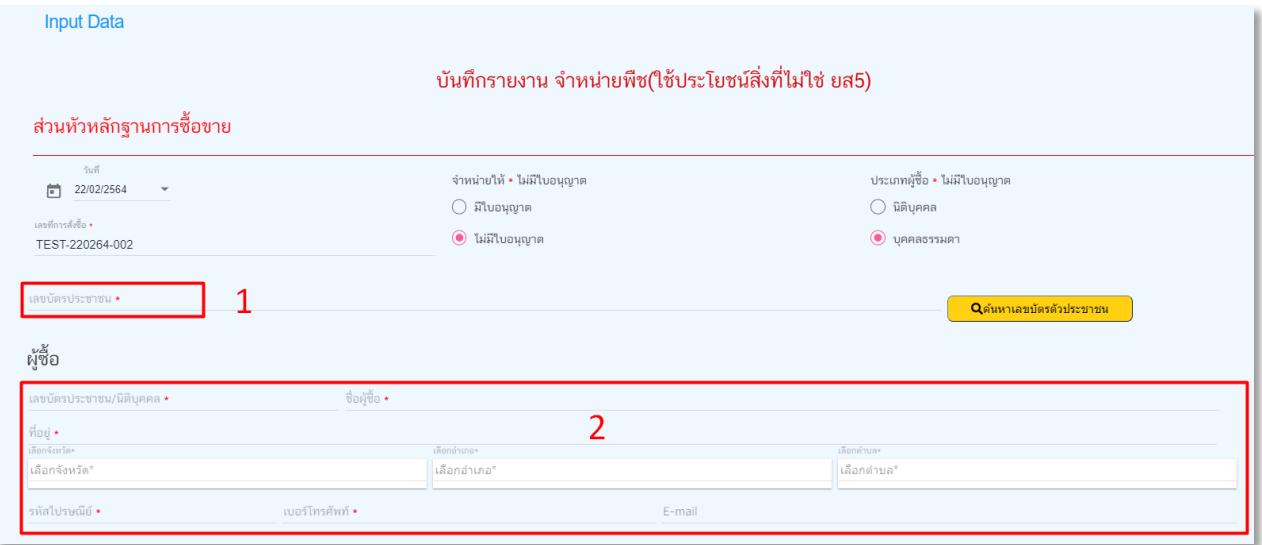

- ผู้ซื้อรายเก่า > กรอกข้อมูลเลขบัตรประชาชน > กดค้นหาเลขบัตรประชาชน ระบบจะแสดงข้อมูล และผู้ซื้อมาให้

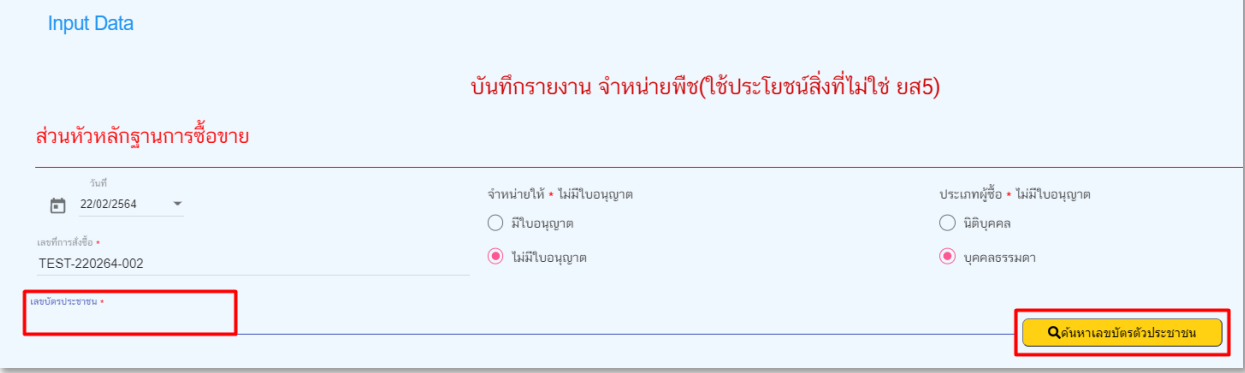

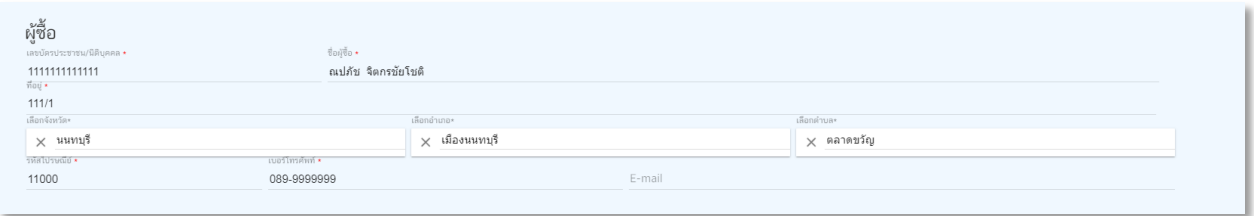

## 3. กรอกข้อมูลผู้ดำเนินการซื้อ

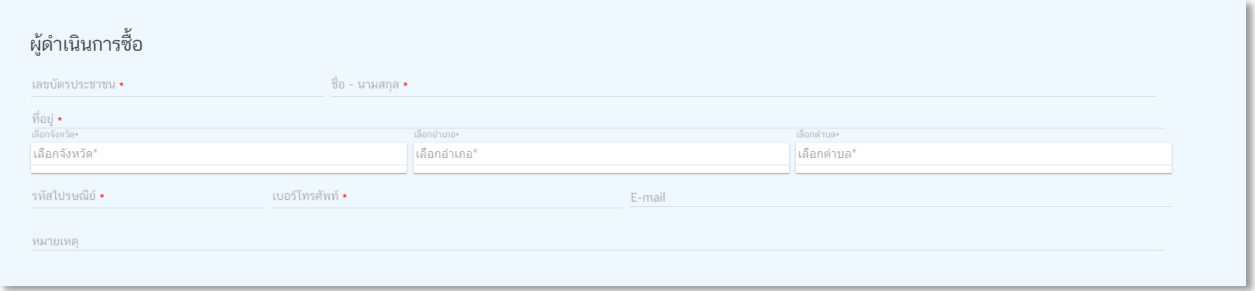

- กรณีผู้ชื้อเป็น "บุคคลธรรมดา" และผู้ดำเนินการซื้อเป็นคนเดียวกัน สามารถเลือก "ข้อมูลเดียวกันกับข้างต้น" ได้ เลย

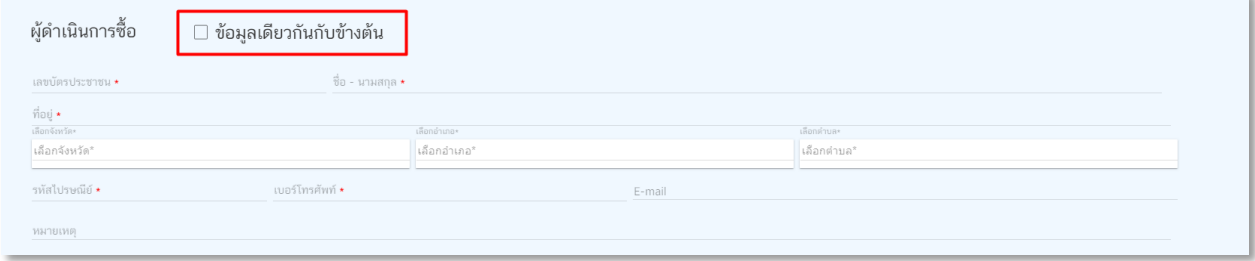

## **ส่วนที่ 2 รายละเอียดรายการ**

กรอกข้อมูลรายละเอียดการจำหน่าย

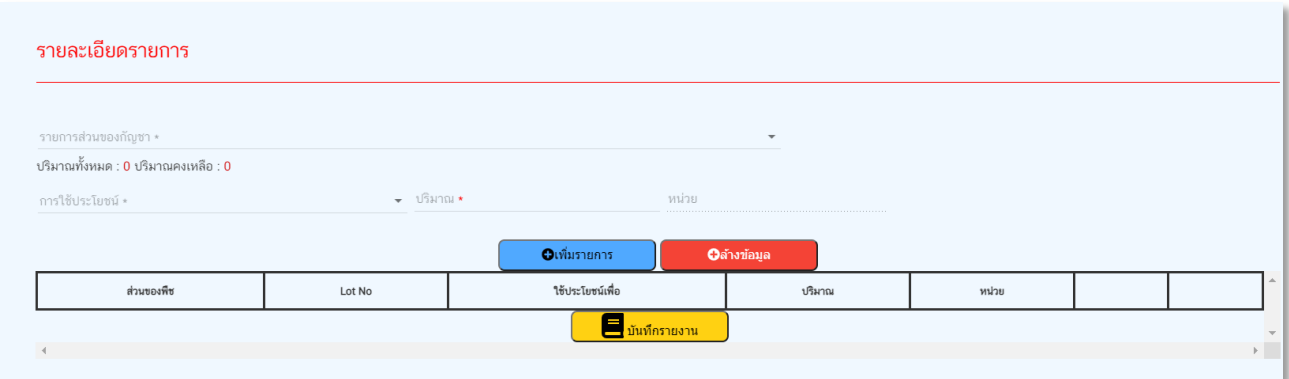

- เลือกรายการส่วนของกัญชาที่ต้องการจำหน่ายให้ถูกต้องตาม Lot No ที่มีการจำหน่าย

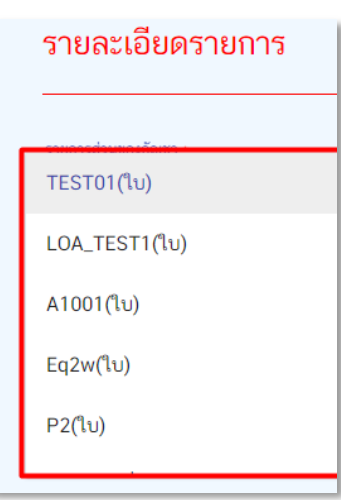

- เลือกวัตถุประสงค์ที่จะนำส่วนของกัญชาไปใช้ประโยชน์ หากท่านต้องการนำไปใช้ประโยชน์อื่น ๆ นอกเหนืองจากที่ระบบระบุสามารถแจ้งเพิ่มเติมได้ที่กองควบคุมวัตถุเสพติด โทร 0 2590 7343

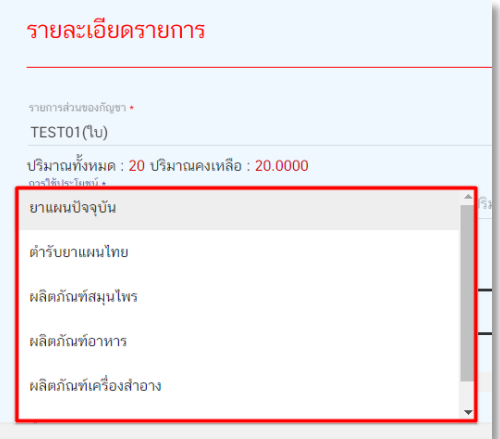

- เลือกผลิตภัณฑ์ที่นำส่วนของกัญชาไปใช้ผลิต หากท่านต้องการนำไปผลิตอื่น ๆ นอกเหนืองจากที่ระบบระบุ สามารถแจ้งเพิ่มเติมได้ที่กองควบคุมวัตถุเสพติด โทร 0 2590 7343

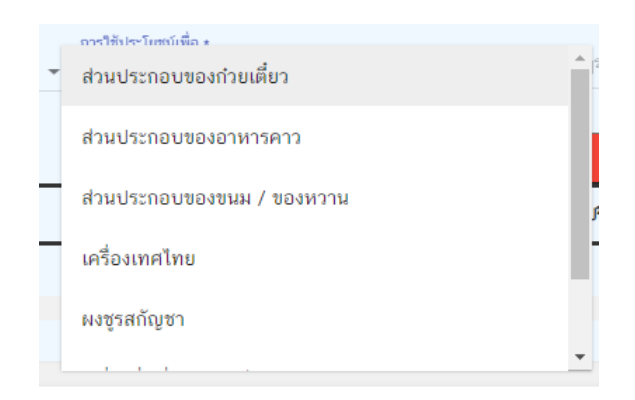

#### - กรอกปริมาณ

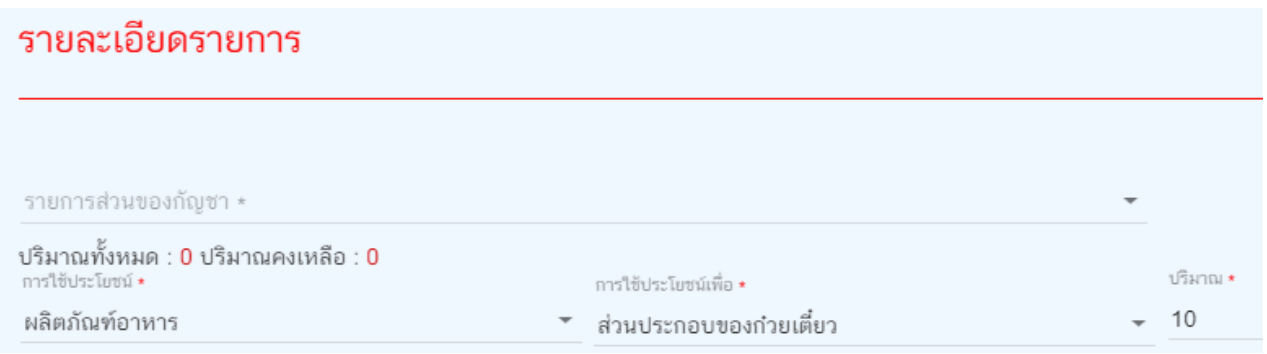

4. เมื่อกรอกข้อมูลรายการจำหน่ายเรียบร้อยแล้ว ให้กดปุ่มเพิ่มรายการ (ปุ่มสีฟ้า)

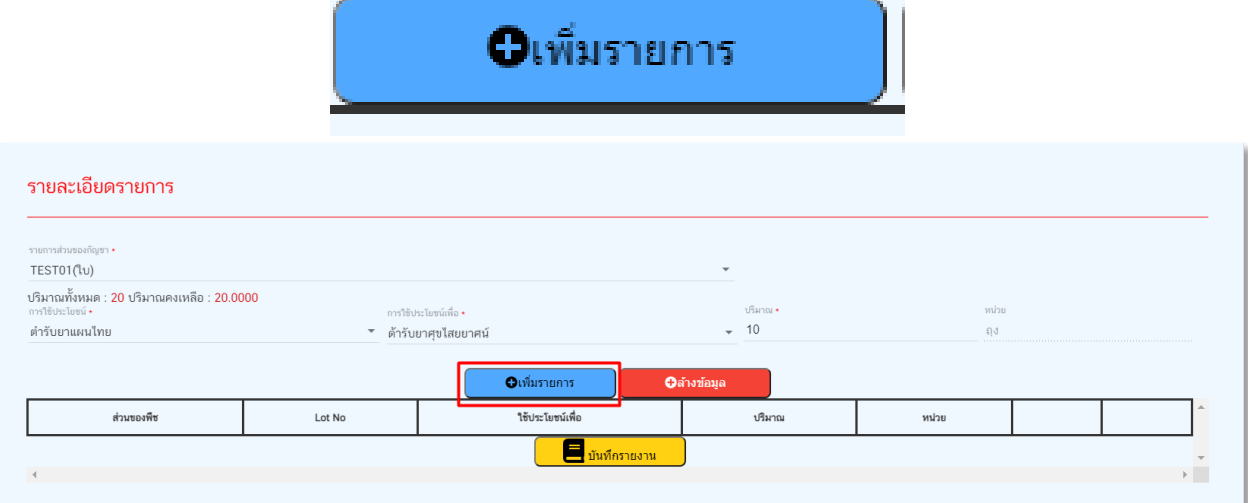

- หากต้องการแก้ไข หรือลบรายการจำหน่าย สามารถทำได้โดยกดปุ่มแก้ไข หรือปุ่มลบ ในรายการที่ต้องการ

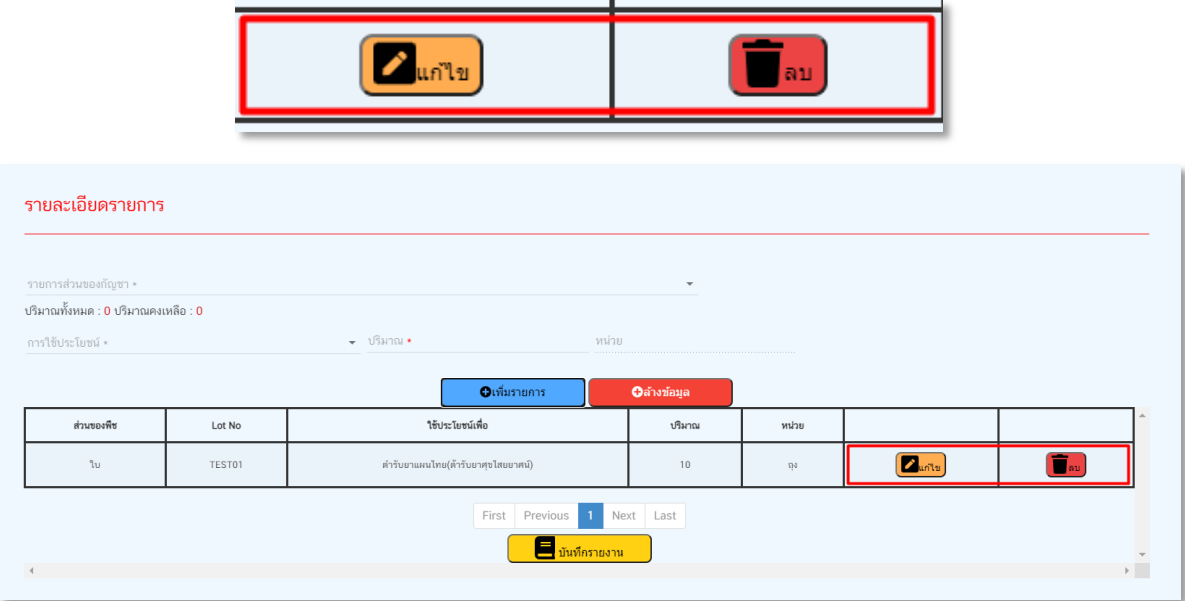

5. กดปุ่มบันทึกรายงาน (ปุ่มสีเหลือง) เพื่อบันทึกรายละเอียดการจำหน่าย

**ข้อควรระวัง !!!!!!!** เมื่อบันทึกรายงานแล้ว จะไม่สามารถแก้ไขข้อมูลในเอกสารได้อีก ดังนั้น เมื่อกดปุ่มบันทึกาย งานแล้ว ต้องการแก้ไขข้อมูล ต้องยกเลิกการสั่งซื้อแล้วบันทึกข้อมูลใหม่เท่านั้น

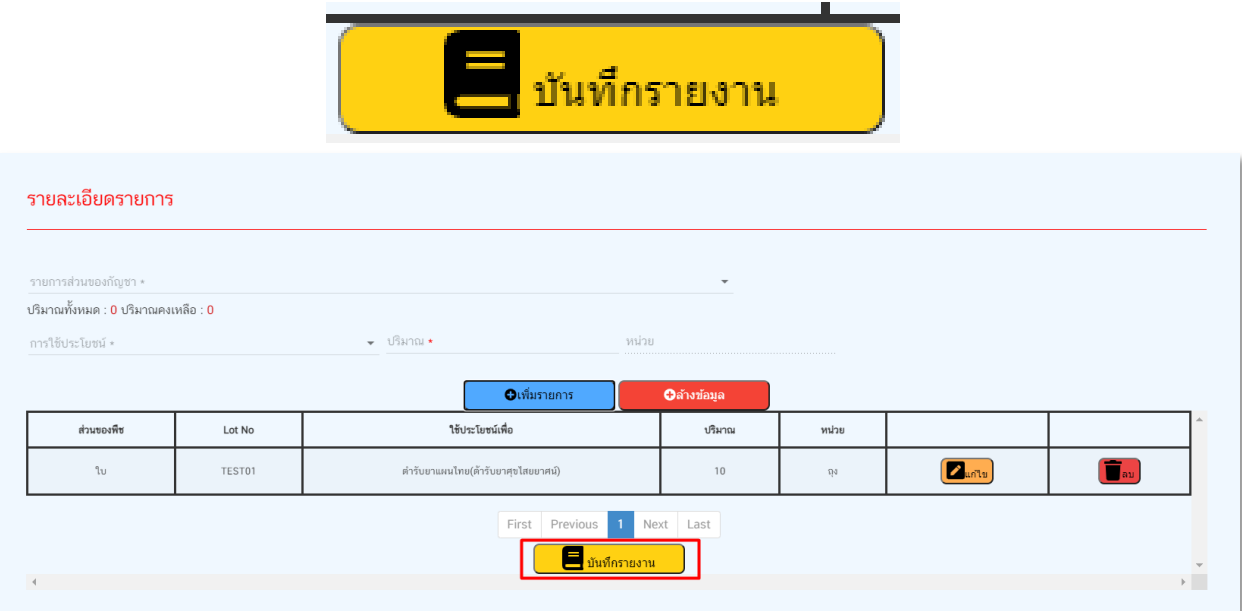

- ข้อมูลที่บันทึกแล้วจะแสดงเป็นกล่องข้อมูลอยู่ด้านล่าง

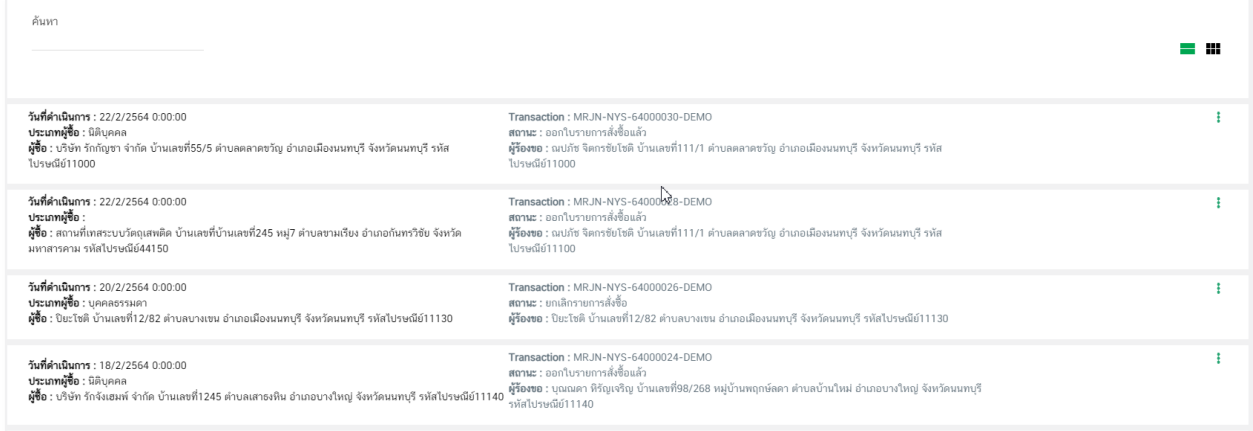

6. ออกใบหลักฐานการรับซื้อฯ โดยคลิกเลือกที่กล่องข้อมูลที่ต้องการ

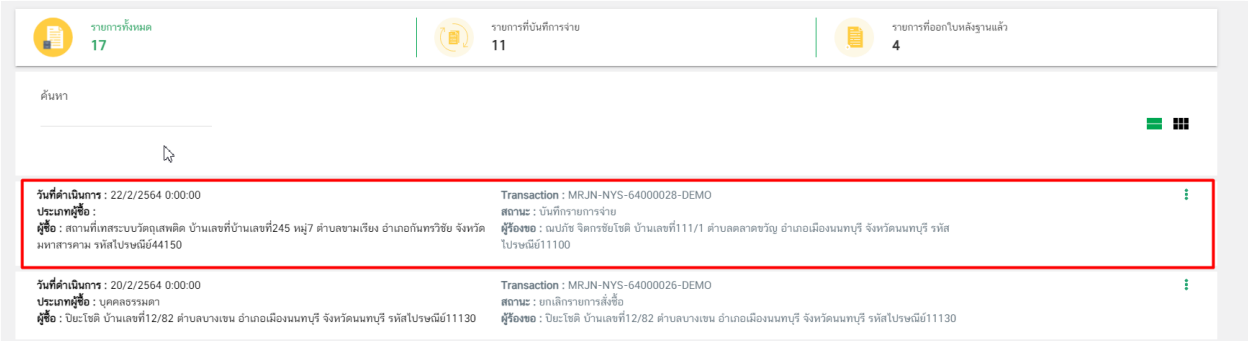

- กดปุ่มออกใบหลักฐานการรับซื้อ

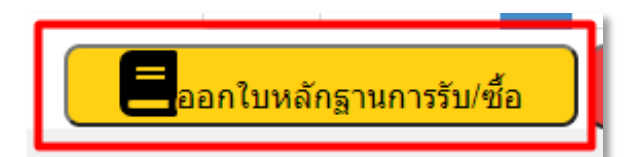

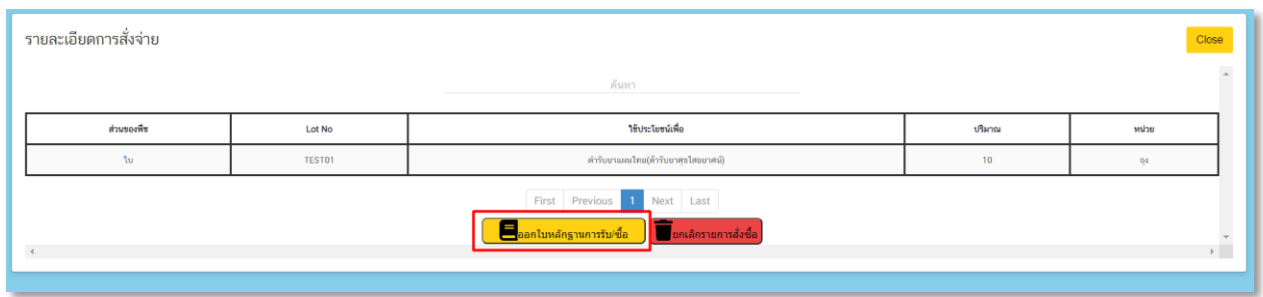

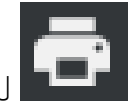

- เมื่อกดออกใบหลักฐานการรับ/ซื้อแล้ว ระบบจะแสดงหน้าเอกสารเพื่อพิมพ์ให้ผู้ซื้อ โดยกดปุ่มรูป ด้านบนขวา

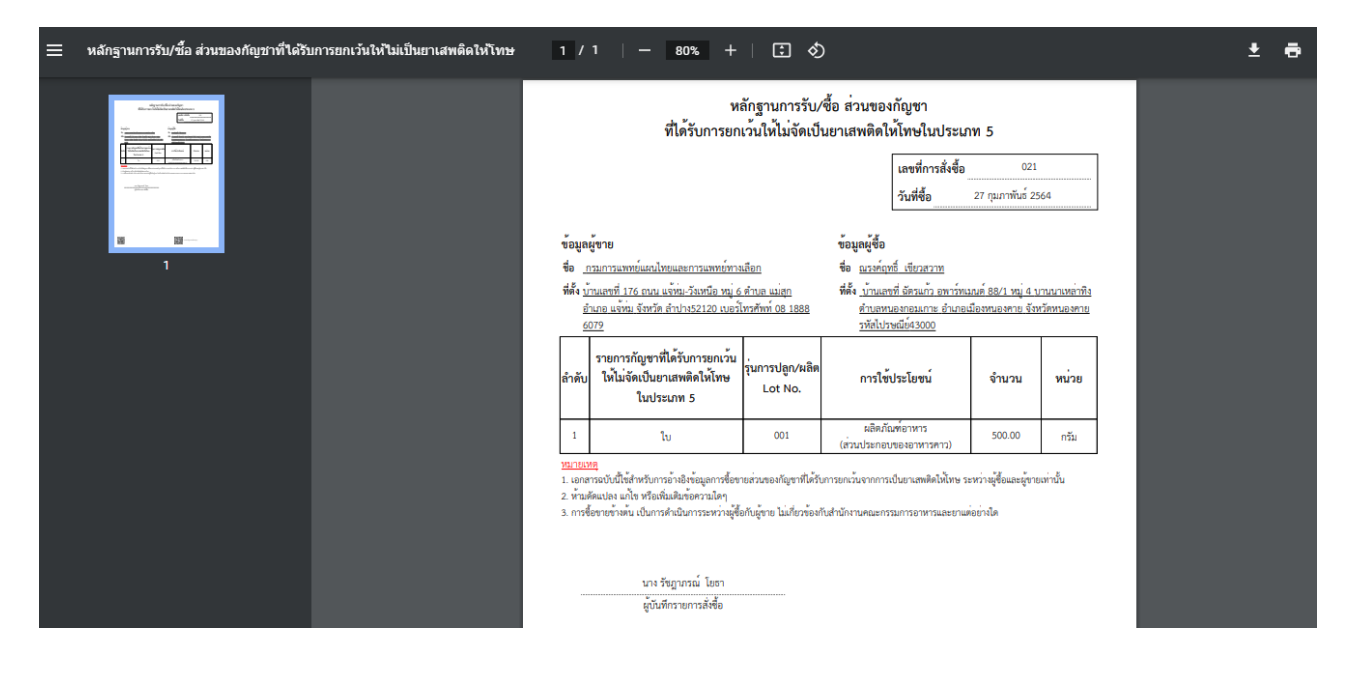

- หากต้องการยกเลิกรายการสั่งซื้อ สามารถท าได้โดยกดปุ่มยกเลิกรายการสั่งซื้อ

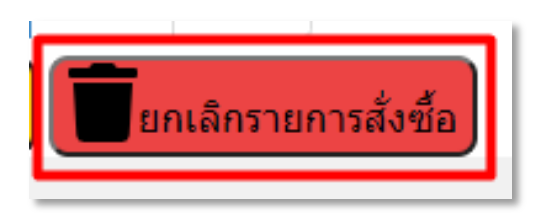

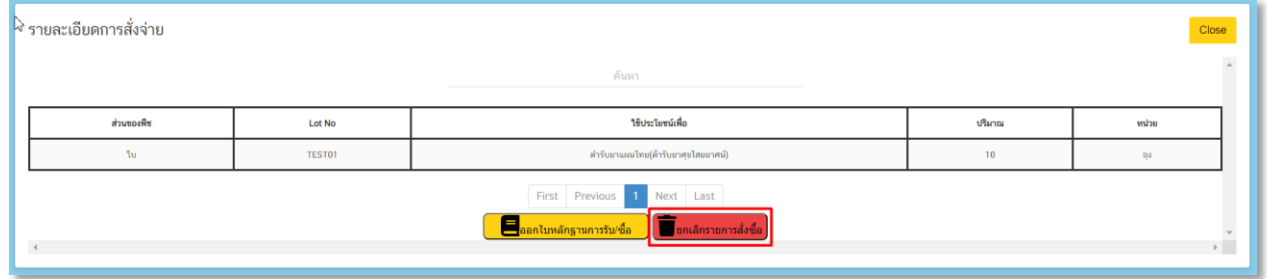

## **แบบฟอร์มหลักฐานการรับ/ซื้อ ส่วนของกัญชา ที่ได้รับการยกเว้นให้ไม่จัดเป็นยาเสพติดให้โทษในประเภท 5**

## **(ออกหลักฐานก่อนวันที่ 22 เมษายน 2564)**

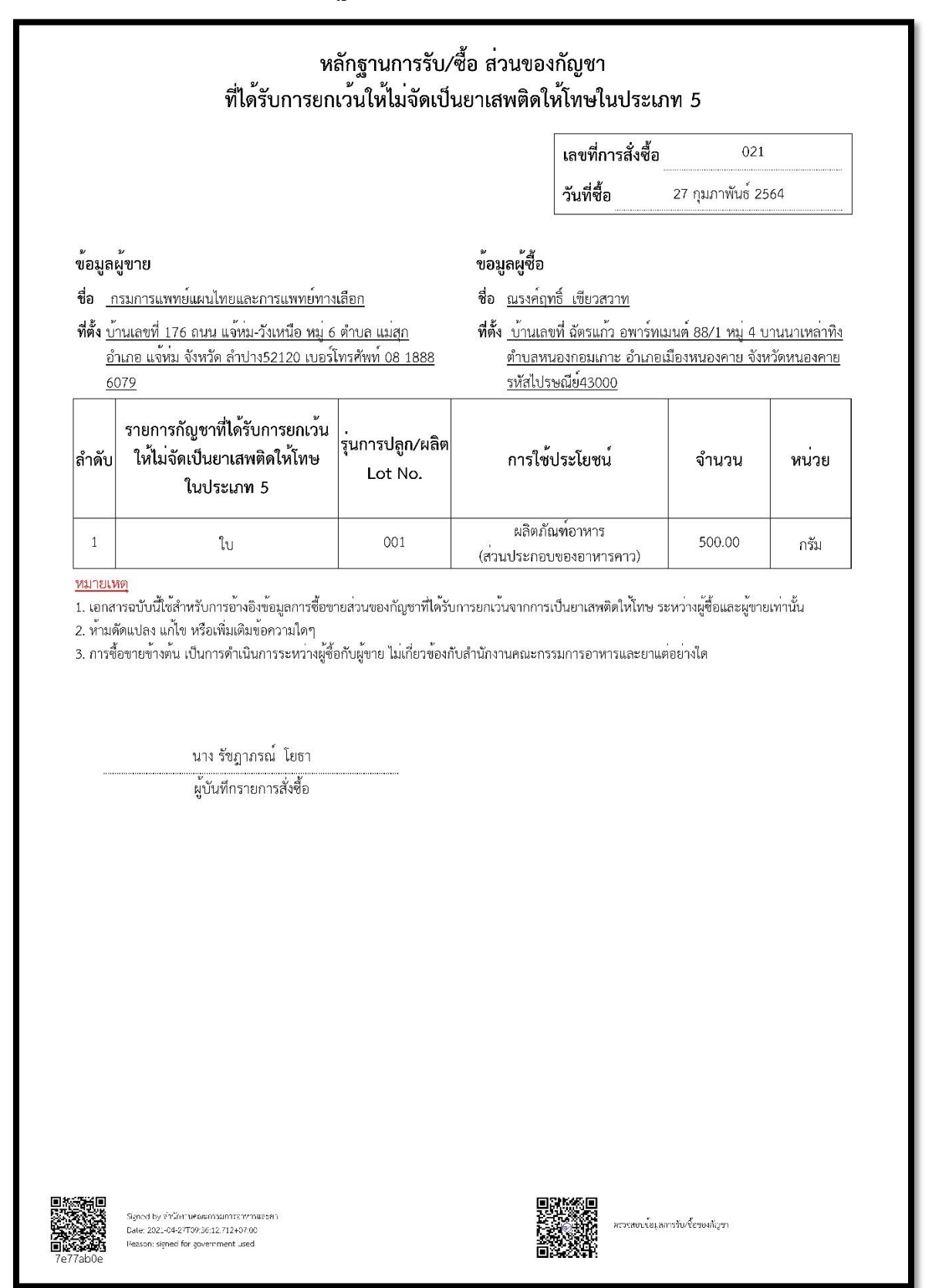

## **แบบฟอร์มหลักฐานการรับ/ซื้อ ส่วนของกัญชา ที่ได้รับการยกเว้นให้ไม่จัดเป็นยาเสพติดให้โทษในประเภท 5**

**(ออกหลักฐานหลังวันที่ 22 เมษายน 2564)**

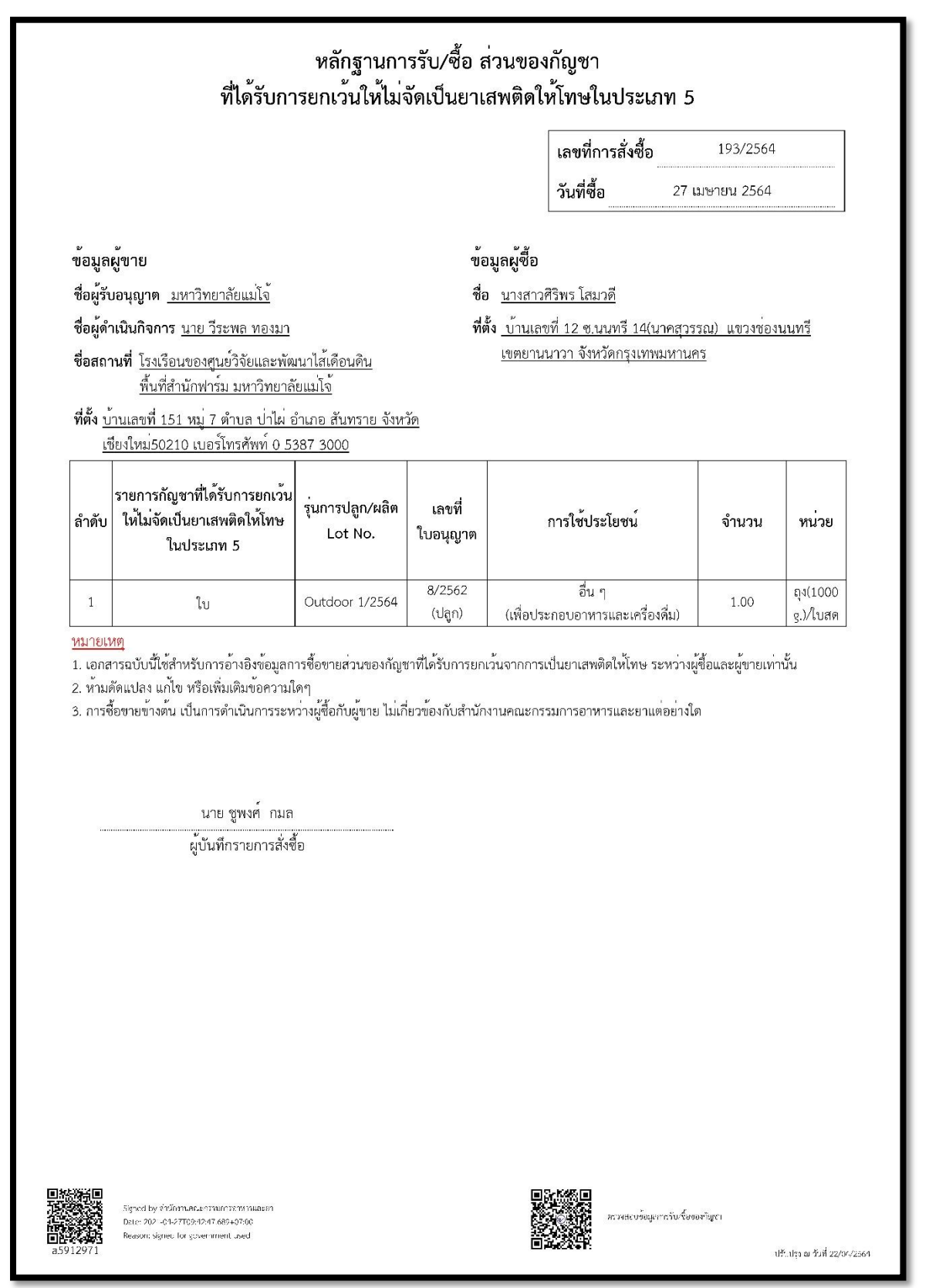